### **Overview**

The TrueSight Meter now supports acting as a StatsD metrics aggregator. It is intended to be an "out of the box" replacement for other aggregators, such as Collectd/statsd, and provides additional features outlined below. By default, the StatsD listener in the meter is disabled. This is to insure we don't cause conflicts with other existing solutions that may be present on the customers host machine.

We currently support four metrics types - Timers, Counters, Gauges, and Sets. We additionally support the Dogstatsd extensions for events and tagging.

Further information regarding the core metrics types can be found at [StatsD Metrics.](https://github.com/etsy/statsd/blob/master/README.md)

Additional information regarding client support libraries in a variety of languages can be found under

the **Client Implementations** section at [StatsD client libraries.](https://github.com/etsy/statsd/wiki)

# **Quickstart Guide**

To enable StatsD aggregation on the Meter, perform the following actions

- Stop the Meter if it's running
- Edit the meter.conf file, and change "enable" : false to "enable": true in the statsd sink section.
- Save your changes and exit.
- Start the Meter

The Meter will now listen for StatsD UDP packets on port 8125. Metrics going to the back end

will be prefixed with "statsd" in the Metrics UI. Here is a sample, with randomly generated metric names and

values.

**Settings X** 

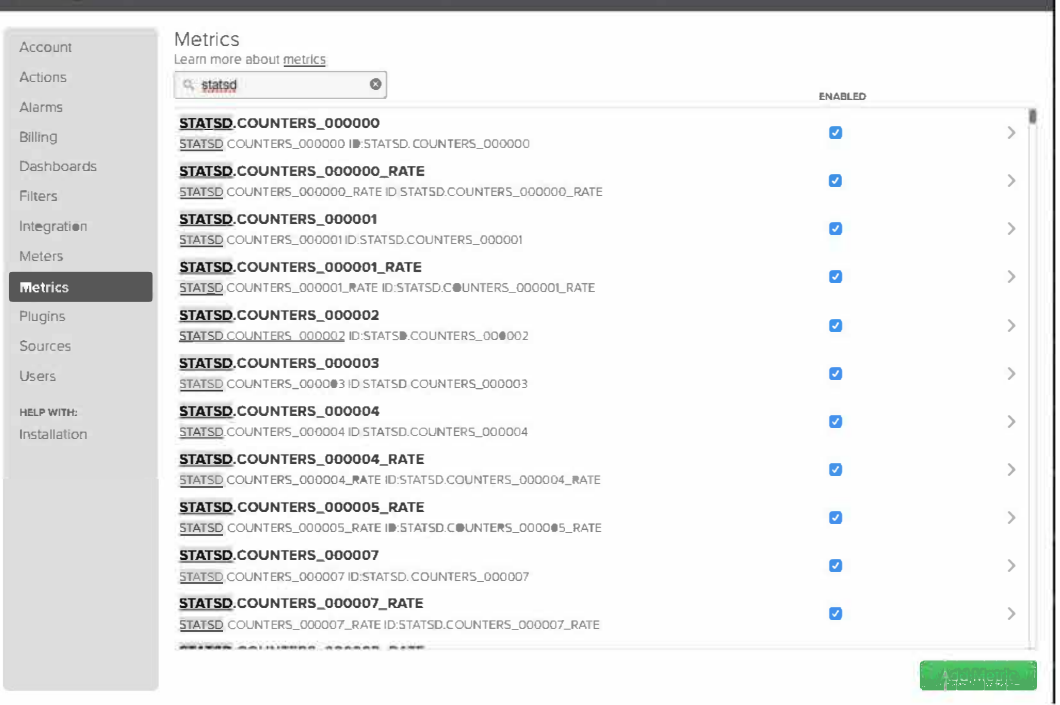

At this point, the user may want to edit the statsd metrics of interest and change the names to something meaningful to the user, then add the metrics to a custom dashboard. Additionally, the Meter status page contains StatsD configuration information, as well as live counts over the last hour. This can be used to assist in trouble-shooting if necessary. The status page can be access at http://<host>:9193/info

#### **Statsd Service**

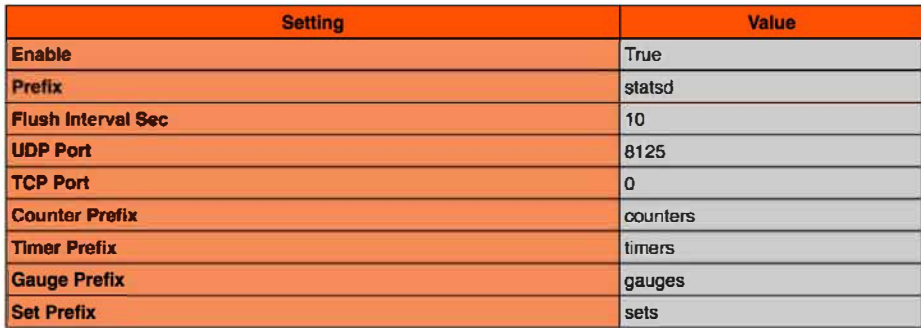

### **Statsd Live Counts (Last Hour)**

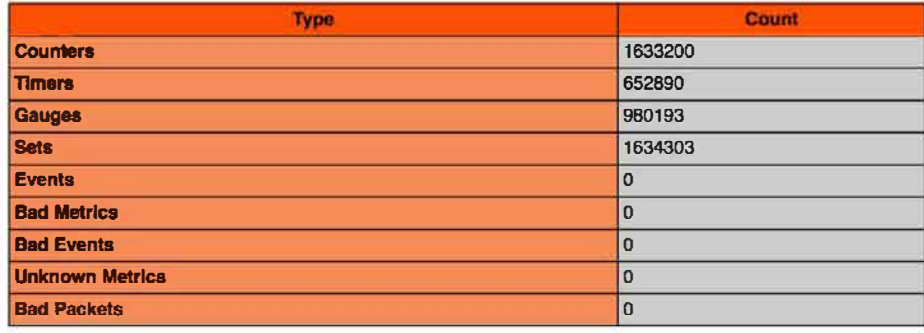

# **Configuration Guide**

The basic setup outlined above will get most users started. This section discusses the various other options available via the configuration settings. The StatsD settings are located in the "statsd sink" section in the meter.conf file. The configuration file is in JSON and may be edited with standard command line tools - eg: vi, nano, emacs, etc.

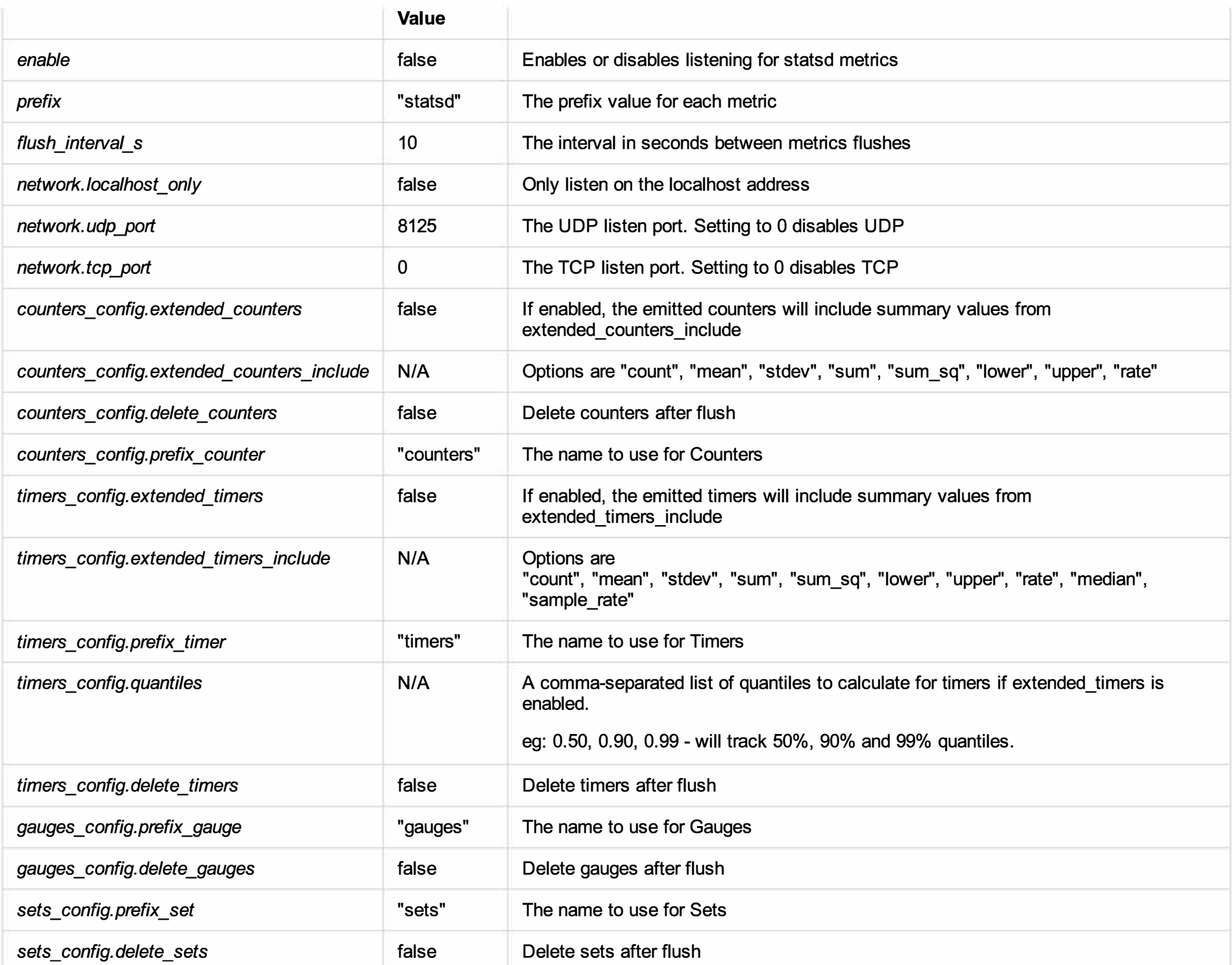

![](_page_4_Picture_106.jpeg)

### **Instrumentation Sample**

While many clients choose to use one of the myriad of StatsD client libraries available, for simple monitoring, a shell script may suffice.

To illustrate below, we will create a small bash script that pings a service, pulls out the ping time, and sends it to the meter as a timer metric.

Our script - ping.sh

```
#!/bin/bash 
while true; 
do 
    # Extract the ms value from the ping reponse. 
    ms= $(ping -c 1 www.google.com | grep time= | awk -F = '{print $4}' | sed 's/ ms//g');
    # Format the ms value in a Statsd timer metric, and push it out to UDP port 8125 
    echo "google ping time: $ms|ms" | nc -u -w0 127.0.0.1 8125;
   sleep 1 
done
```
Enable the StatsD service in the meter following the steps in the QuickStart section. Additionally, set the

*timers\_config.extended\_timers* to true in the meter.cont file.

Start the meter if it's not currently running.

Run the ping.sh script.

Within 10 to 15 seconds, the new metrics will appear in the metrics UI. At this point, they can be given new names if desired, and

added existing or new dashboards.

![](_page_5_Picture_10.jpeg)